# **Übernahme der Daten in den Warenkorb**

Aus den Bestellvorschlägen wählen Sie nun die Artikel aus, die tatsächlich bestellt werden sollen und legen sie im [Warenkorb](https://hilfe.microtech.de/go/x_hlpAuLiefBest_warenkorb_a) ab.

Durch die Übernahme der einzelnen vorgeschlagenen Artikel in den Warenkorb haben Sie Möglichkeiten, z.B. die bestellte Menge sowie den Lieferanten für die spätere Bestellung zu verändern.

Nach dem Betätigen der Schaltfläche: IN WARENKORB

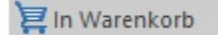

öffnet die Eingabemaske, in der Sie die zur Bestellung notwendigen Informationen erhalten und die von Ihnen gewünschten Daten eintragen. Diese Funktion erreichen Sie über die Schaltfläche: WEITERE oder direkt über die Schnellwahl.

# Kopfbereich der Makse

# **Artikelnummer**

Dieses Feld ist vorbelegt mit der Artikelnummer des Artikels, der in den Warenkorb übernommen werden soll.

# **Lieferant**

In diesem Feld wird der Standard-Lieferant des Artikels vorgeschlagen. Dieses Feld ermöglicht den Zugriff auf die Stammdaten, um bei Bedarf einen anderen Lieferanten auswählen zu können.

Es wird immer der als Standard gekennzeichnete Lieferant in den Warenkorb-Datensatz eingetragen und der Artikel somit bei diesem Lieferanten bestellt. Ist diese Lieferantenauswahl nicht gewünscht, aktivieren Sie die Detail-Ansicht: ["Mögliche Lieferanten](https://hilfe.microtech.de/go/x_hlpAuLiefBest_bestellvorschlag_extraansichten_a) " des **Registers: "Bestellvorschlag"**, bevor Sie den Datensatz in den Warenkorb verschieben.

Durch einen einfachen Mausklick auf den Lieferanten Ihrer Wahl und anschließendem Bestätigen der Schaltfläche: IN WARENKORB, wird der Warenkorb-Datensatz für den in der Detail-Ansicht ausgewählten Lieferanten erstellt.

# Register: Menge / Preis / Beleg

# **Lagernummer**

Dieses Feld ist mit der Lagernummer, für die der Artikel bestellt werden soll, vorbelegt.

# **Lieferkonditionen**

# **Lieferzeit**

Der im Artikel-Lieferanten-Datensatz hinterlegte Zeitraum der Lieferzeit.

### **Frachtbetrag**

Der im Artikel-Lieferanten-Datensatz hinterlegte Frachtbetrag für den Bezug des Artikels.

# **Beleginformationen**

### **Auftragsnummer**

Hier kann die Auftragsnummer eingetragen werden, für die die bestellten Artikel vorgesehen sind.

#### **Beachten Sie:** Λ

Falls Sie den Bestellvorschlag nach der Auftragsnummer haben aufschlüsseln lassen, so wird die Auftragsnummer in dieses Feld übernommen. Die Anzeige "(...)" bedeutet, dass mehrere Bestellvorschlagsdatensätze mit unterschiedlichen Auftragsnummern zur leichteren Warenkorb-Erfassung zusammengefasst worden sind. Im Warenkorb werden die Datensätze entsprechend der Auftragsnummer wieder aufgeteilt.

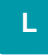

# **Kostenstellennummer**

Hier kann die Kostenstellennummer eingetragen werden, für die die bestellten Artikel vorgesehen sind.

#### **Beachten Sie:** Λ

Falls Sie den Bestellvorschlag nach der Kostenstellennummer haben aufschlüsseln lassen, so wird die Kostenstellennummer in dieses Feld übernommen. Die Anzeige "(...)" bedeutet, dass mehrere Bestellvorschlagsdatensätze mit unterschiedlichen Kostenstellennummern zur leichteren Warenkorb-Erfassung zusammengefasst worden sind. Im Warenkorb werden die Datensätze entsprechend der Kostenstellennummer wieder aufgeteilt.

### **Menge, Preis & Bestellnummer**

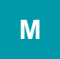

**Akt. Lagerbestand**

Der Bestand des ausgewählten Lagers zu diesem Artikel.

# **bei Lieferanten bestellt**

Die bereits beim Lieferanten bestellte Menge des Artikels.

### **Offene Menge**

Die im Bestellvorschlag ermittelte Menge.

### **Bestellmenge**

Hier tragen Sie die Menge ein, die sie bestellen möchten. Das Feld wird mit dem Wert der offenen Menge vorbelegt, was Sie bei Bedarf ändern können. Sind im Artikel-Lieferanten-Datensatz Mindestbestellmengen und Folgebestellmengen hinterlegt, werden die an den vorgeschlagenen Wert angrenzenden möglichen Bestellmengen angezeigt, sobald Sie mit dem Mauszeiger das Eingabefeld berühren. Zusätzlich wird die hinterlegte Einheit dargestellt.

# **Einzelpreis gilt für Menge**

Weicht die Preisangabe von der Menge "1" ab, kann der Faktor an dieser Stelle hinterlegt werden. Zusätzlich wird der im Artikel hinterlegte Einzelpreisfaktor dargestellt.

# **Einzelpreis**

Der im Lieferantensatz gespeicherte Einzelpreis des Artikels. Sind Mengenstaffeln hinterlegt, so werden diese in einer Tabelle am rechten Fensterrand angezeigt. Mit dieser Information können Sie abwägen, ob nicht doch sinnvoller eine andere Bestellmenge verwendet werden soll.

# **Gesamtpreis**

Der Gesamtpreis der Bestellposition, errechnet aus Einzelpreis und Bestellmenge.

# **Bestellnummer**

Die Bestellnummer des Artikels, bei dem ausgewählten Lieferanten.

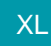

Über das Feld: "**Bestellungen von Kunden**" erhalten Sie eine Übersicht über die Menge der Kundenbestellungen.

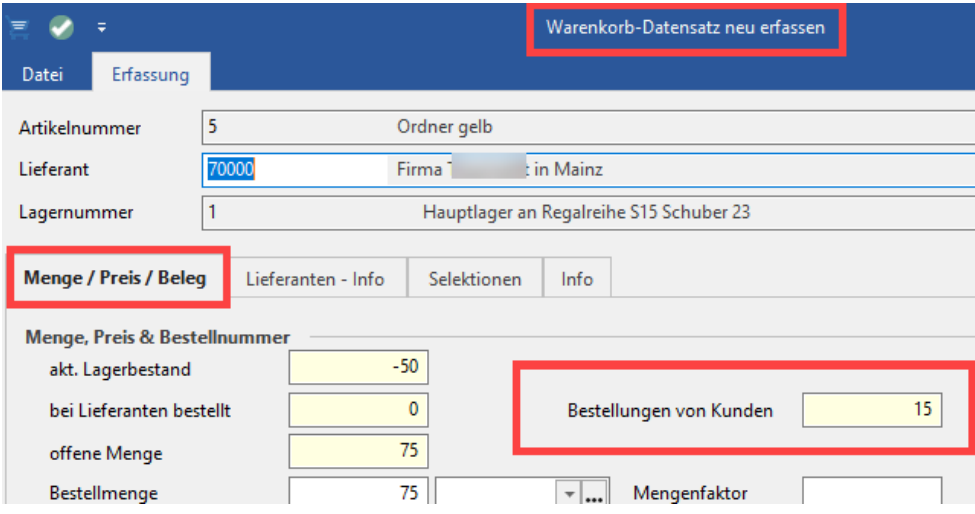

**M**

# Register: Lieferanten-Info

Sie können die Lieferanten-Info und die im Artikel-Lieferanten-Datensatz hinterlegten Werte einsehen.

# Register: Selektionen

Sofern Selektionen angelegt wurden, wird dieses Register eingeblendet. Weitere Informationen erhalten Sie im Kapitel: [Selektionen und Sortierungen.](https://hilfe.microtech.de/display/PROG/Selektionen+und+Sortierungen)

# Register: Info

Hier können Sie eigene Informationen für den Warenkorbdatensatz hinterlegen.

Bestätigen Sie die Maske mit der Schaltfläche: SPEICHERN & SCHLIEßEN

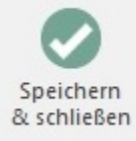

wird der Datensatz mit Ihren Angaben im Warenkorb erstellt. Gleichzeitig wird der Eintrag aus dem Bestellvorschlag entfernt. Es findet sozusagen eine Verschiebung des Datensatzes statt.

Falls Sie vor dem Klick auf die Schaltfläche IN WARENKORB eine Auswahl getroffen haben, indem Sie mehrere Datensätze markiert haben, so wird Ihnen zum Bestätigen der Eingaben zusätzlich die Schaltfläche: QUICK (NEU)

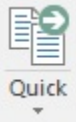

angezeigt. Durch einen Klick auf diese Schaltfläche übernehmen Sie Ihre Eingaben und es wird sofort der nächste der zuvor selektierten Datensätze angezeigt.

# **Weitere Themen**

[Mehrere Datensätze gleichzeitig in Warenkorb übernehmen](https://hilfe.microtech.de/pages/viewpage.action?pageId=11740175)